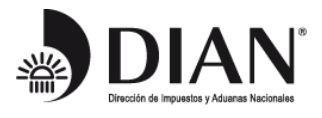

(C) MINHACIENDA

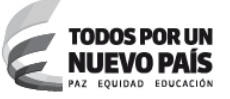

www.dian.gov.co

# *Lineamientos para marcar sin efecto legal las declaraciones de ventas (F300) y declaraciones de retención en la fuente CREE (F360) con periodicidad errada.*

Subdirección de Gestión de Recaudo y Cobranzas 9 de enero de 2014

# **Introducción**

Atendiendo a lo dispuesto en la Ley 1607 de 2012 y en el artículo 24 del decreto 1794 de 2013 a partir del 13 de enero de 2015 se implementará en el SIE de Diligenciamiento la opción que permite al contribuyente marcar sin efecto legal las declaraciones de auto retención de CREE Formulario 360 versión 2 e Impuesto a las Ventas Formulario 300 versión 1 y 9, que fueron presentadas con periodicidad errada.

Las declaraciones objeto de marcación sin efecto legal son las diligenciadas por medios virtuales y las presentadas en forma litográfica, (estas últimas incluyen las denominadas web-banco - declaraciones asistidas que ingresan por bancos) que por error del contribuyente fueron presentadas con una periodicidad errada.

Se incluirán controles adicionales y marcas especiales que no existían en la anterior versión que operó en el año 2013 y parte del 2014, advirtiendo que los documentos marcados con el estado "Sin Efecto Legal" (SEL) en algunos casos no se verá reflejado en el SIE de Obligación Financiera y en consecuencia los saldos no reflejarán la realidad financiera del contribuyente.

Por lo anterior es importante señalar las generalidades del procedimiento así como el impacto que pueda tener en los diferentes SIES, teniendo en cuenta que existen desarrollos pendientes en torno a esta gestión que seguramente pueden llegar a generar inconvenientes y desinformación.

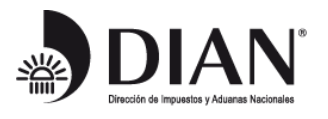

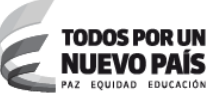

## **Objetivo**

Indicar la gestión a seguir para marcar como "Sin Efecto Legal" (SEL) las declaraciones de auto retención CREE, formulario 360 versión 2 e Impuesto a las Ventas, formulario 300 versión 1 y 9, que fueron presentadas con periodicidad errada y determinar la incidencia que este ajuste tiene sobre los diversos SIE de la entidad.

#### **Normatividad**

Ley 1607 de 2012 y Decreto 1794 de 2013

El parágrafo 2 del art. 24 del Decreto 1794 de 2013 dispuso que:

"*Parágrafo 2°. Los responsables cuyo periodo gravable es cuatrimestral o anual conforme a lo establecido en el presente artículo, que hubieren presentado la declaración del impuesto sobre las ventas en forma bimestral, deberán presentar la declaración de acuerdo con el periodo que les corresponde. Las declaraciones que se hubieren presentado en periodos diferentes a los establecidos por la ley no tienen efecto legal alguno; por lo tanto, los valores efectivamente pagados con dichas declaraciones podrán ser tomados como un abono al saldo a pagar en la declaración del impuesto sobre las ventas del periodo correspondiente."*

#### **Generalidades**

La gestión de marcación de una declaración "SEL" será realizada por parte del contribuyente.

El SIE de diligenciamiento identificará las declaraciones que pueden ser marcadas con el estado "SEL" en el momento que el contribuyente pretenda presentar una declaración con una periodicidad diferente a la que registra una o más declaraciones presentadas previamente correspondientes al mismo año gravable.

El contribuyente debe realizar la gestión de presentación de la declaración con la nueva periodicidad atendiendo todas las exigencias establecidas en el sistema, el mismo día que marcó una o más declaraciones con el estado SEL, o de lo contrario se reversará la marcación de las declaraciones en cuestión.

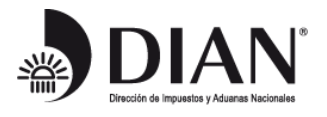

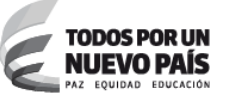

Una vez presentada la declaración que cambia la periodicidad dejando sin efecto legal otra, el contribuyente no podrá a través de este mismo servicio cambiar nuevamente de periodicidad.

## **SIES y procedimientos involucrados**

Los servicios informáticos que intervienen en la marcación del estado "SEL" básicamente son el SIE de Diligenciamiento y el SIE de Gestión Masiva.

Los servicios informáticos afectados con un documento al cual se le ha marcado con el estado "SEL" son; el SIE de diligenciamiento, el SIE de gestión masiva, el SIE de obligación financiera, el SIE de devoluciones, el SIE de fiscalización y el SIE de contabilidad.

Adicionalmente existen aplicativos integrados a los servicios informáticos electrónicos que se afectan con la marcación del estado "SEL" como son, GESTOR, SIPAC y CIN20.

#### **Software pendiente**

Es importante resaltar que la modificación realizada por el artículo 60 de la Ley 1607 de 2012 al artículo 600 del ET en cuanto a los nuevos periodos gravables del impuesto a las ventas, supone una variedad y complejidad de eventos que aún no están contemplados en el desarrollo que se implementará, razón por la cual cobra importancia señalar las situaciones que se pueden presentar y que deben ser solucionadas sin contar con el soporte de los SIES o aplicativos de interface.

Las declaraciones 300 presentadas con pago podrán ser marcadas con el estado "SEL" pero el abono del pago a la nueva declaración No se verá reflejada en el SIE de Obligación Financiera teniendo en cuenta que no se encuentra implementado este escenario.

Los procesos de devoluciones que se efectúen en forma manual y generen por CIN20 resoluciones de Devolución y/o compensación que ingresen a la Obligación formatos 701 no consultan el estado "SEL".

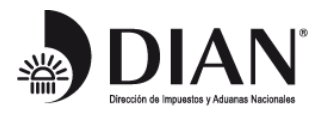

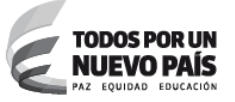

No existe retroalimentación entre los aplicativos SIPAC, GESTOR y CIN20 con relación al estado "SEL" de tal forma que la Obligación Financiera da soporte a todos los casos.

Se encuentran pendientes ajustes en los SIE de Obligación Financiera, Devoluciones, Fiscalización, Contabilidad e interfaces que contemplan los escenarios identificados a la fecha, los cuales entre otros son; deshabilitar la marca "SEL" realizada a través del servicio del que trata este documento, abonar los pagos realizados con declaraciones que tienen la marca "SEL" a la nueva obligación, actualizar estado de los asuntos en los SIES de Devoluciones y Fiscalización sobre una declaración con el estado "SEL" .

## **Marcación de declaraciones en el SIE de diligenciamiento**

1. Regístrese en la página de la DIAN, digitando el NIT, el documento que lo identifica y la contraseña:

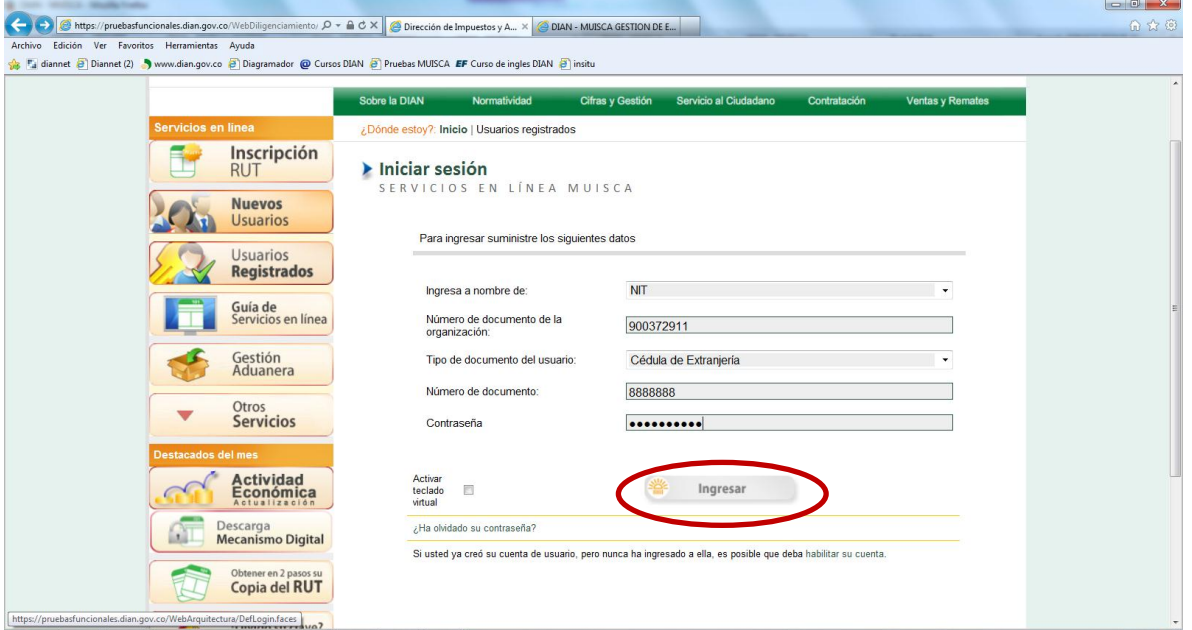

2. Una vez validado el ingreso, el servicio le despliega el siguiente cuadro de control, en el que se debe seleccionar la opción de "Diligenciar y presentar".

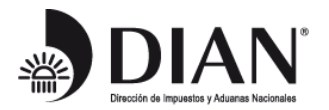

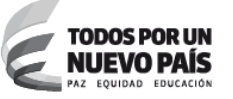

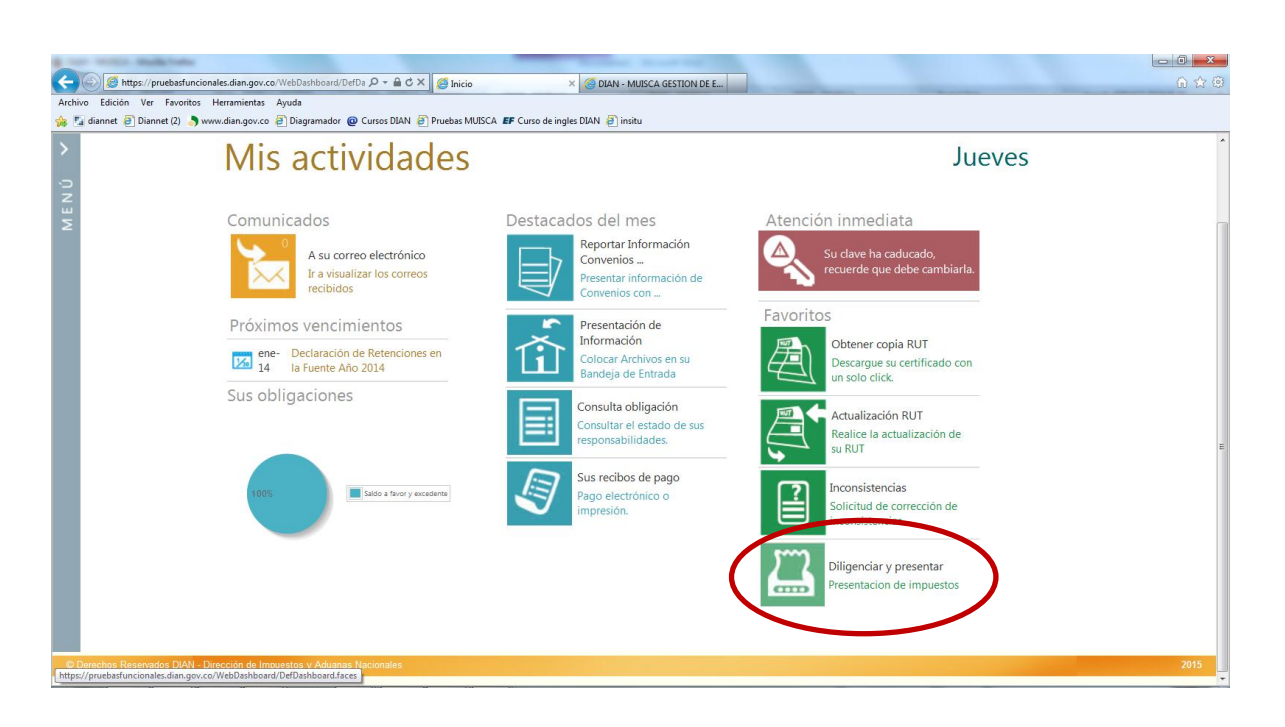

3. El servicio muestra todos los formatos disponibles para el diligenciamiento y presentación de las obligaciones:

Seleccionar el formato 360 que corresponde a "Declaraciones de retenciones en la fuente del CREE" o el formato 300 "Declaración del impuesto sobre las ventas", según la obligación que el contribuyente deba presentar:

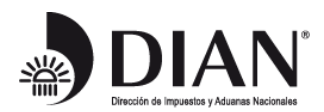

MINHACIENDA

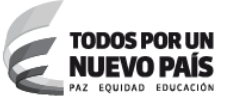

www.dian.gov.co

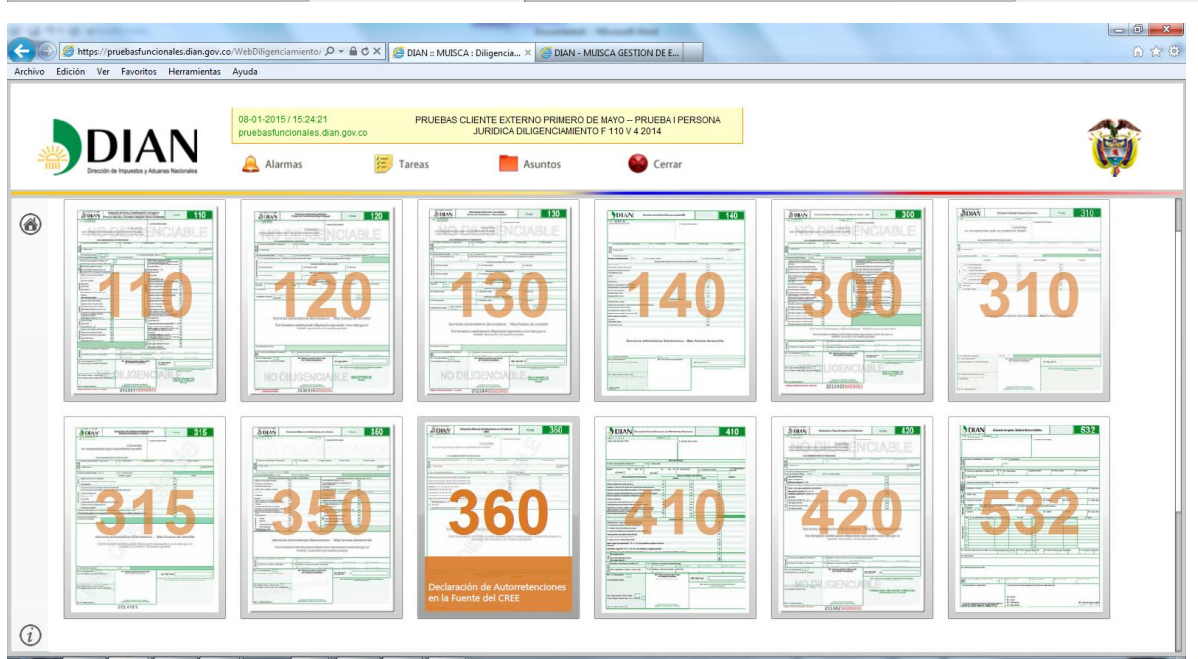

4. Una vez seleccionado el formato a diligenciar, seleccionar el año gravable:

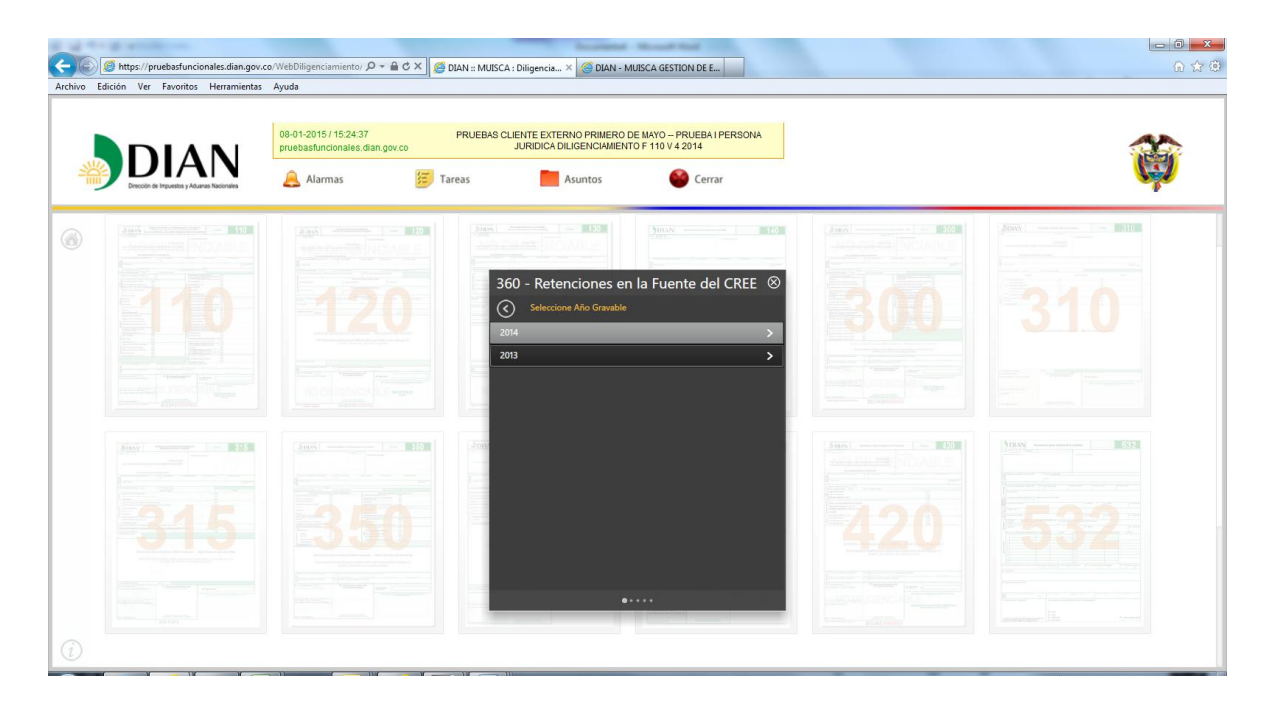

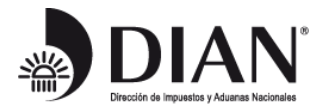

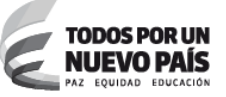

5. Seleccionar el tipo de declaración a diligenciar:

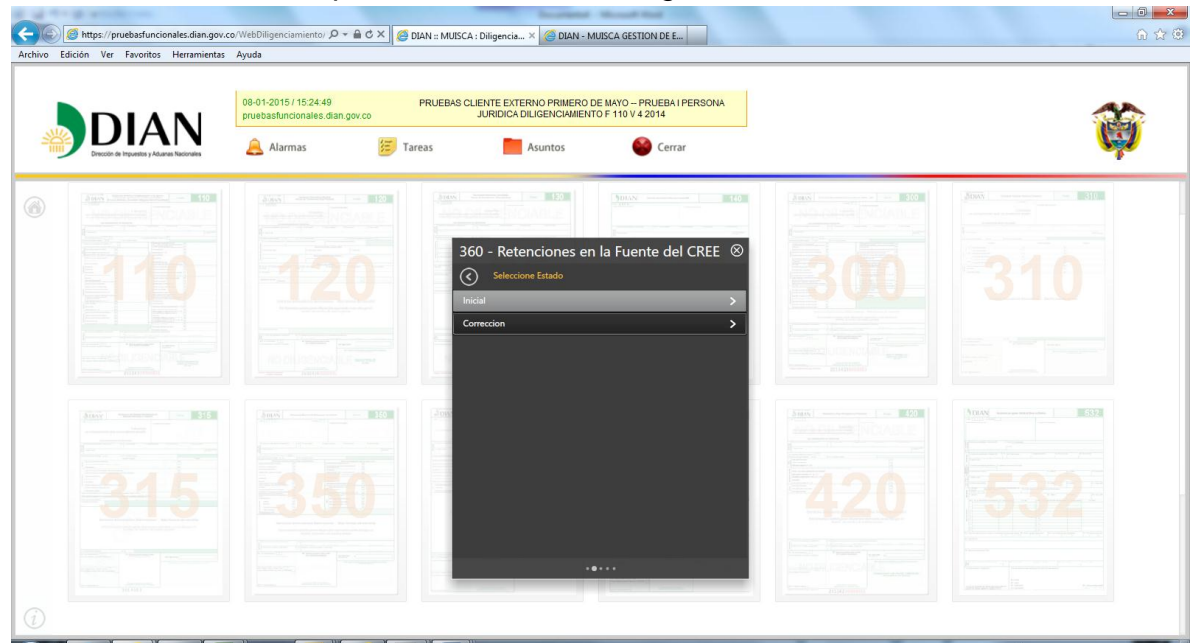

6. Seleccionar la operación a realizar:

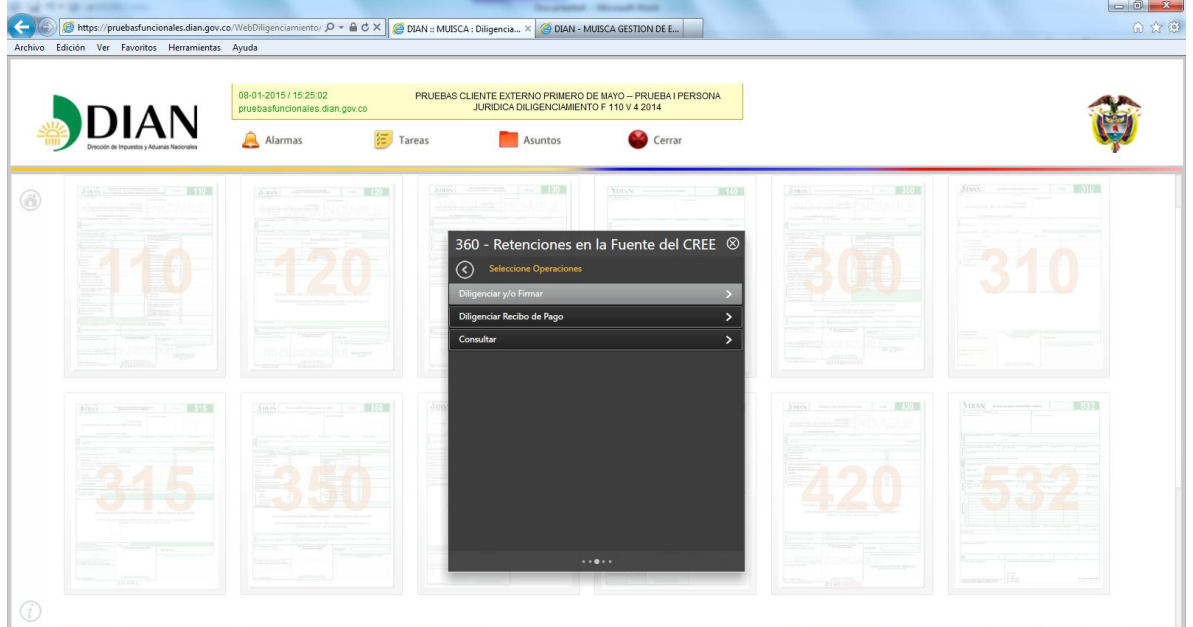

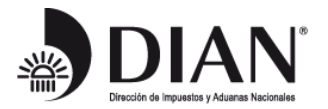

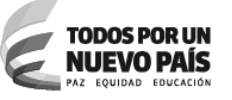

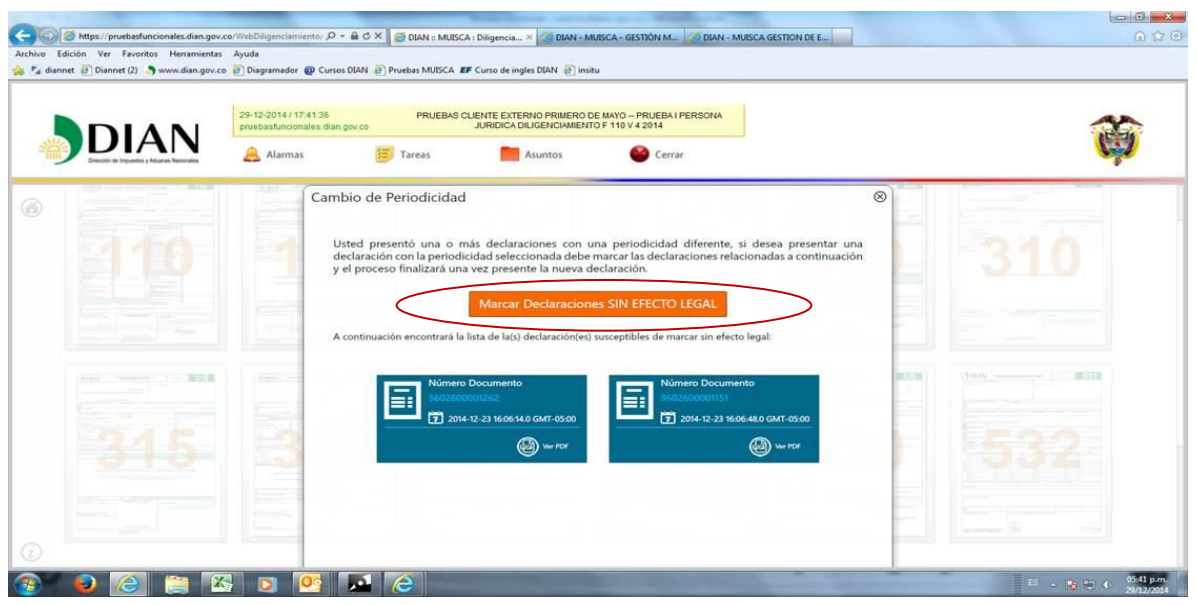

Si el contribuyente marca "Sin efecto legal" declaraciones, debe presentar una nueva declaración con periodicidad diferente ese mismo día, en caso contrario el sistema no realiza el procedimiento de marcación.

Después de marcar "Sin efecto legal" las declaraciones de periodicidad diferente a la seleccionada por el contribuyente, el servicio remite de nuevo al selector de formularios:

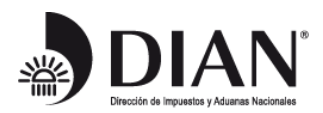

MINHACIENDA

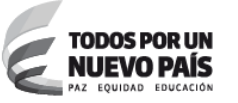

www.dian.gov.co

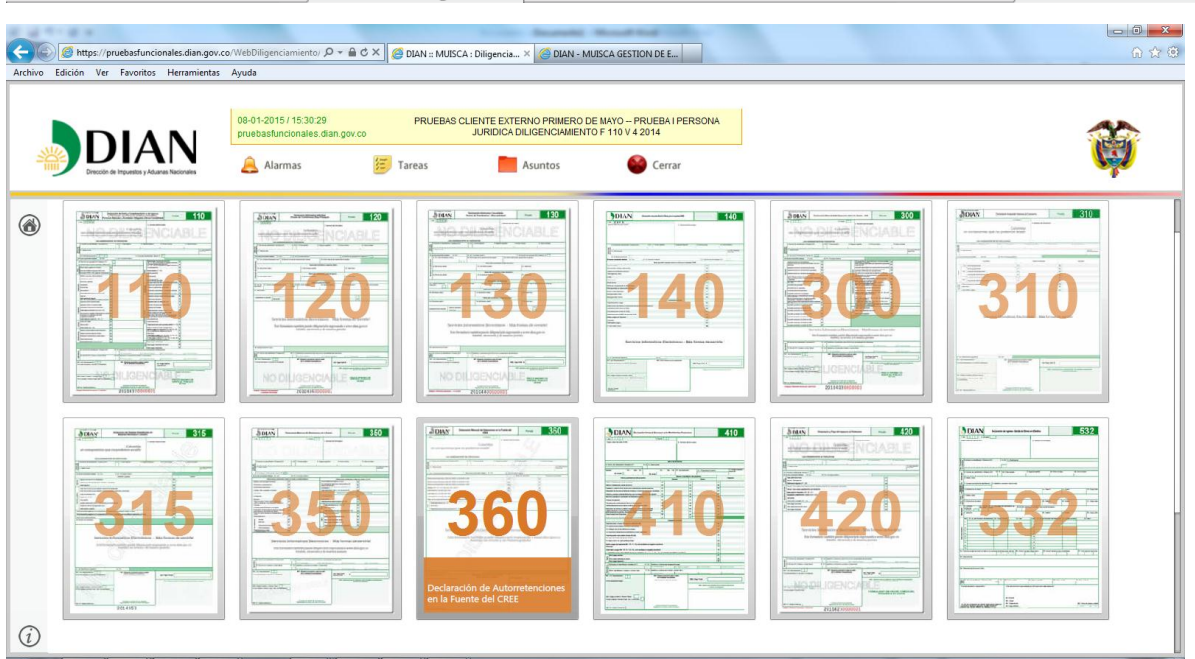

Una vez se seleccione de nuevo el año, el tipo de operación y la periodicidad, el servicio de diligenciamiento despliega el formulario de diligenciar:

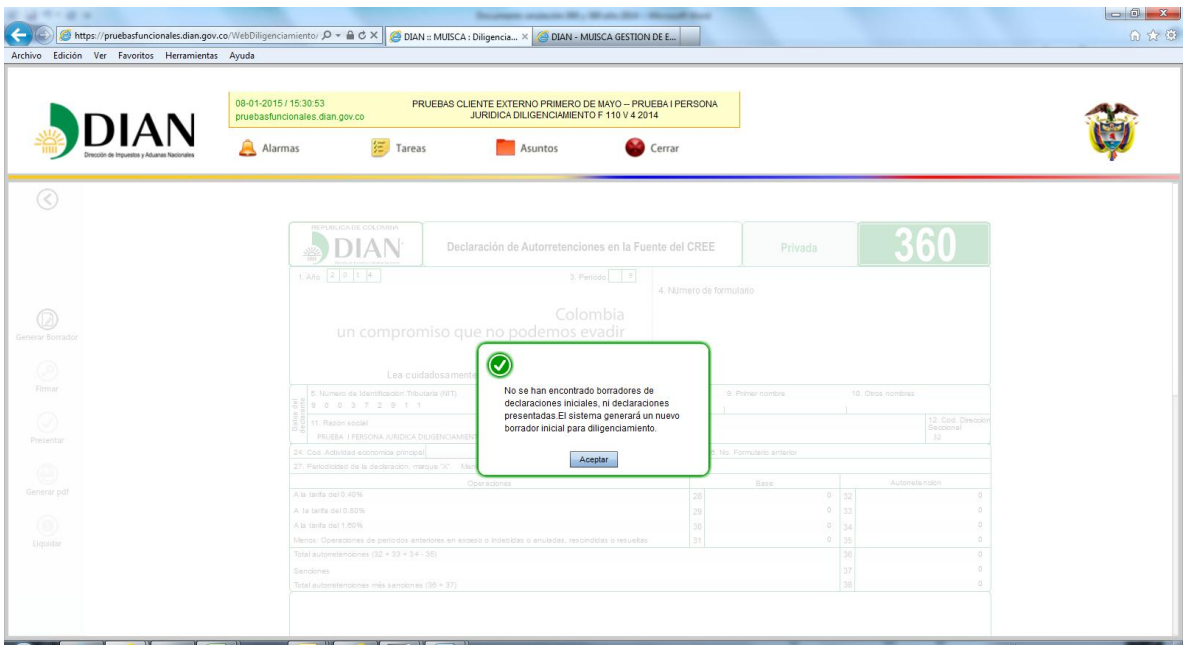

En los eventos en los que los contribuyentes pretendan presentar de nuevo una declaración de periodicidad igual a una declaración previamente anulada, el

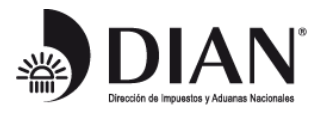

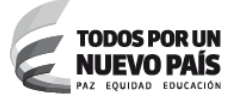

contribuyente no podrá anular nuevamente la declaración y el servicio generará el siguiente mensaje:

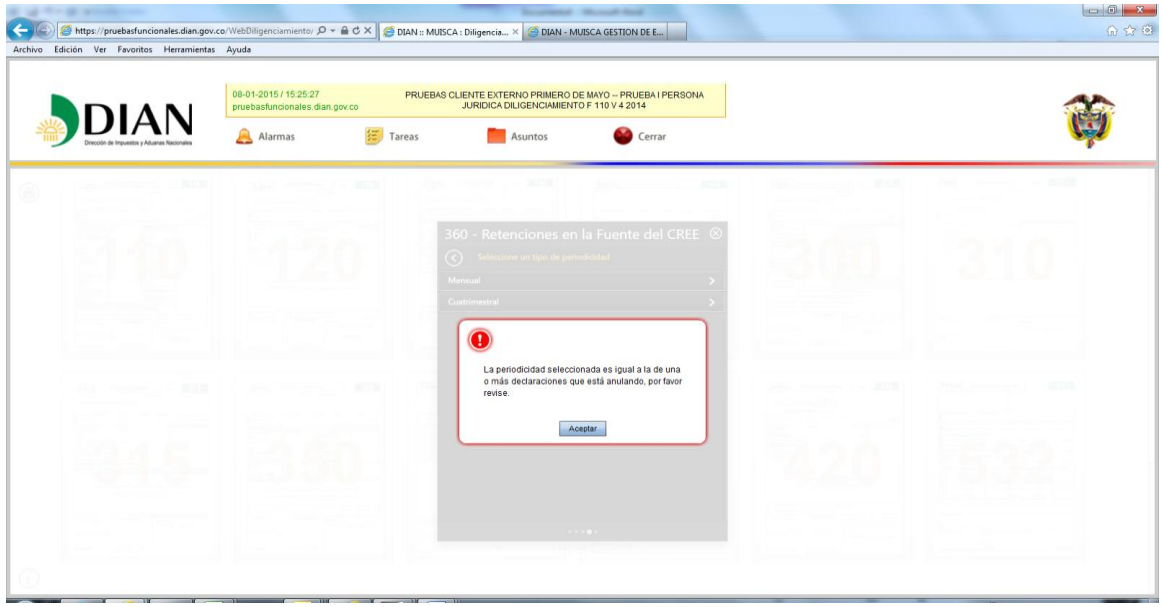

Las marcaciones que se realicen en el SIE de diligenciamiento se evidencian el SIE de Gestión Masiva de la siguiente forma:

Por la opción consulta de asuntos digitar el número del formulario anulado

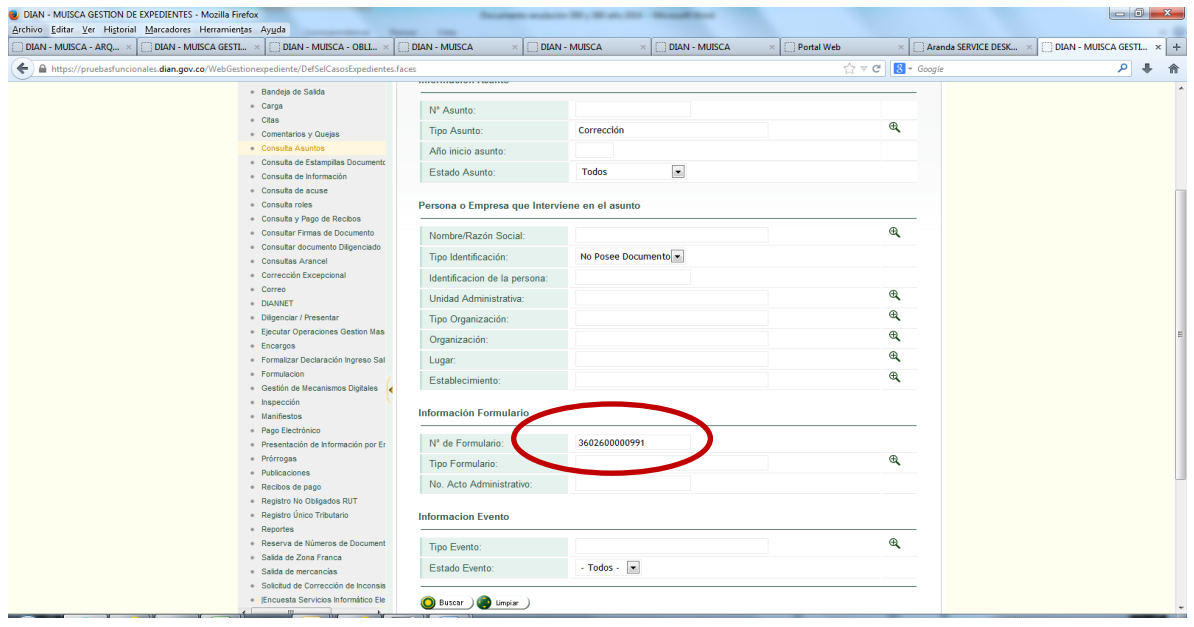

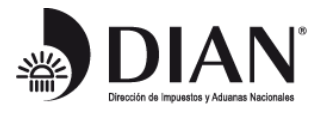

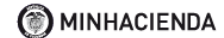

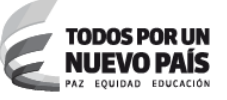

Le genera el asunto relacionado:

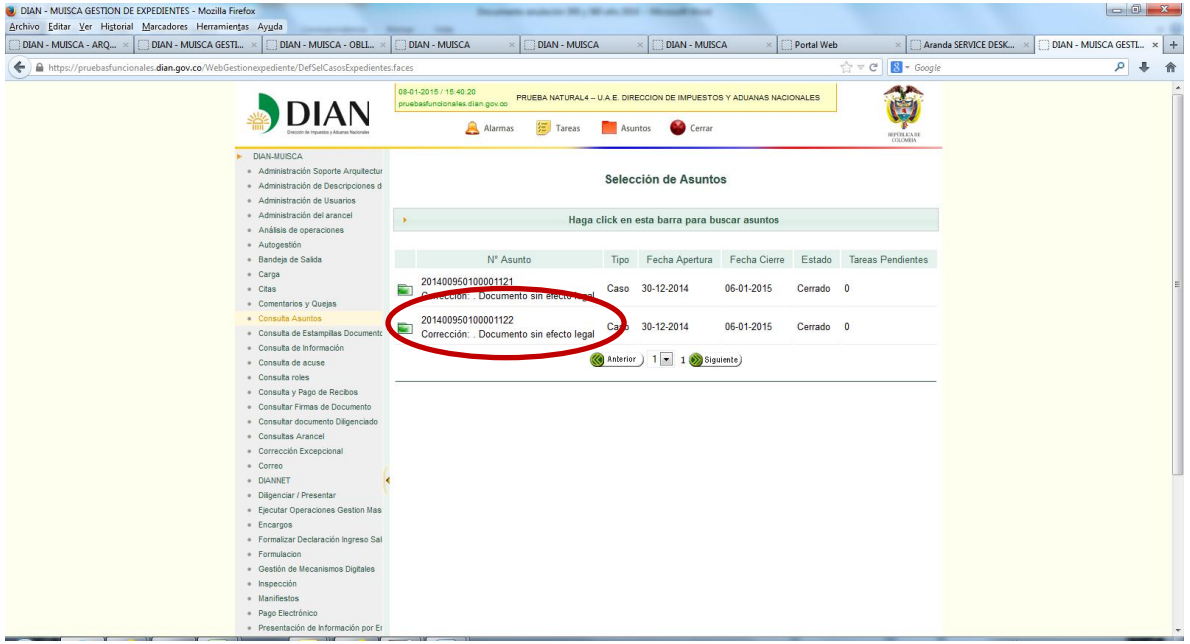

El servicio muestra el documento marcado con el estado "Documento sin efecto legal"

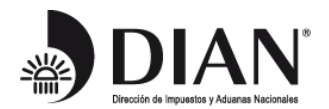

MINHACIENDA

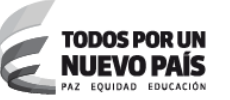

www.dian.gov.co

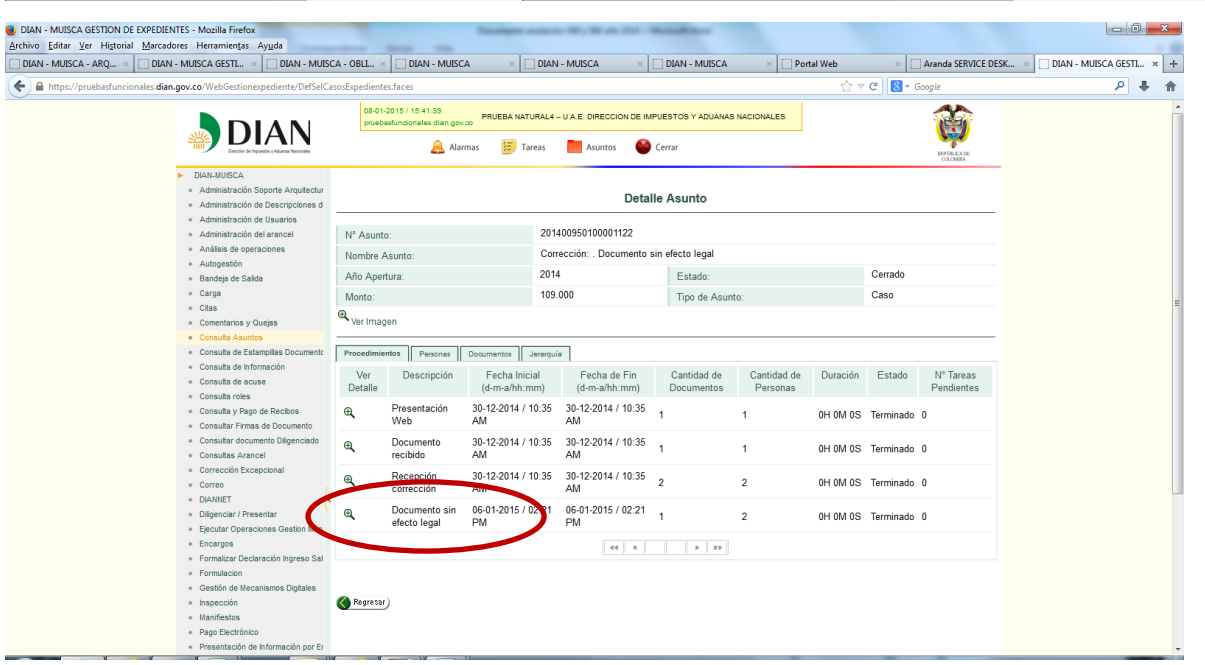

Y genera el formato 1105 TM 3 para que la declaración marcada no afecte los diferentes SIEs

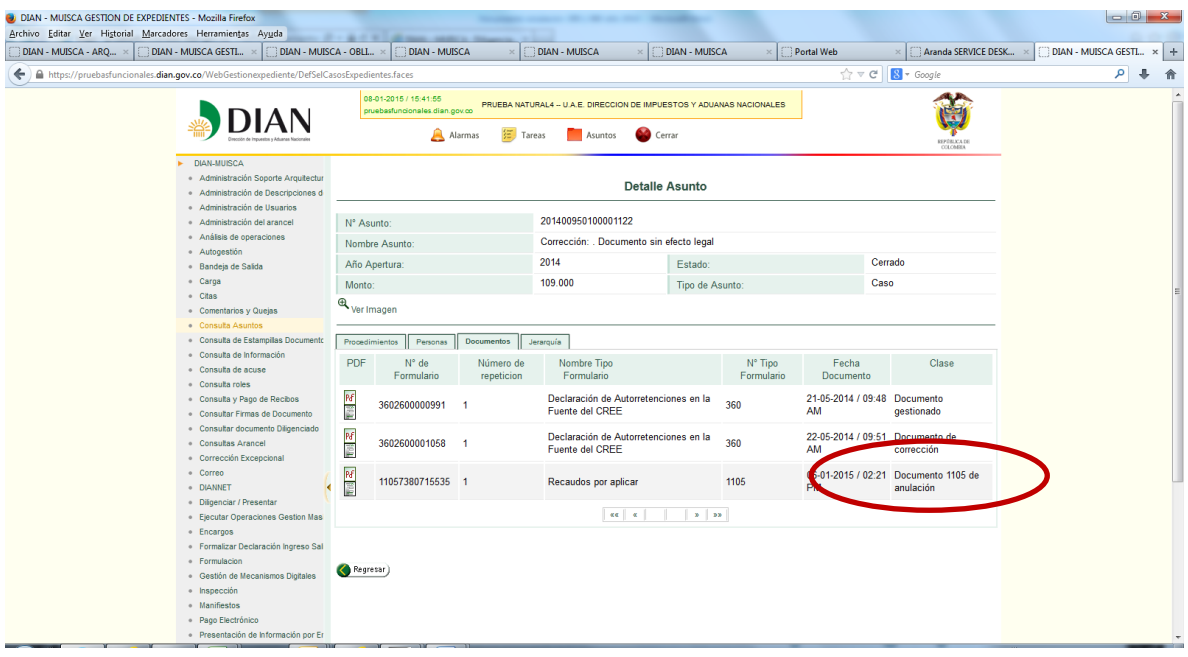

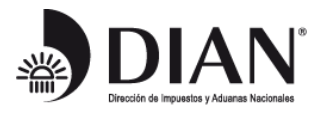

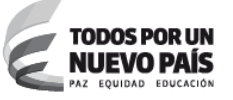

El formato 1105 anula la declaración seleccionada en diligenciamiento y una vez se implemente el ajuste en el SIE de la Obligación financiera, reconocerá el pago y lo imputará a la obligación de periodicidad correcta:

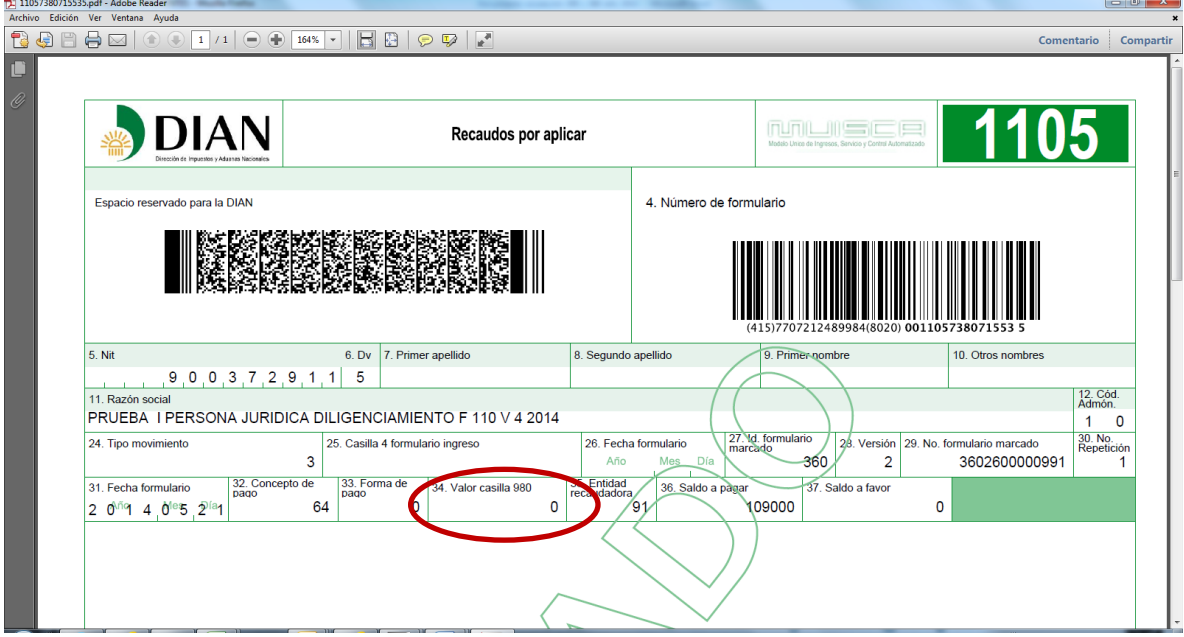

**Subdirección de Gestión de Recaudo y Cobranzas - Dirección de Gestión de Ingresos**